# Релиз 11.8 (11.8.0.2)

# Доработки

### Производительность и стабильность

Улучшена производительность и стабильность работы программы.

### Распространение индекса на погрузочно-разгрузочные работы в соответствии с Методикой 421/пр

Реализовано автоматическое распространение индекса на Погрузочно-разгрузочные работы при работе по Методике 421/пр. В случае индексации за итогом по СМР, индекс распространяется с СМР/См. цена, в случае индексации за итогом к элементам ПЗ, индекс распространяется со статьи затрат ЭММ.

### Расчет вспомогательных ненормируемых материальных ресурсов с учетом поправок

Для смет, рассчитанных по РМ и РИМ (Методика 421/пр), реализовано применение поправочных коэффициентов для вспомогательных ненормируемых материальных ресурсов, согласн[о Примера оформления локального сметного расчета \(сметы\)](https://fgiscs.minstroyrf.ru/RimDefinitionEstimatedCost/examples)  ресурсно-[индексным методом №3](https://fgiscs.minstroyrf.ru/RimDefinitionEstimatedCost/examples).

В случае, если требуется назначение поправки на вспомогательные ненормируемые ресурсы, необходимо их назначить вручную на вынесенную подчиненную строку 421/пр 2020 п.75 пп.а (2% для монтажа оборудования ГЭСНм 81-03-2022) или 421/пр 2020 п.75 пп.б (3% для капитального ремонта оборудования ГЭСНмр 81-06-2022).

#### Расчет дополнительных затрат на электроэнергию

Для смет, рассчитанных по БИМ (Методика 421/пр), реализован расчет дополнительных затрат на электроэнергию с учетом поправок.

### Доплата/надбавка на установку лабораторного оборудования

В соответствии с Методикой определения сметной стоимости строительства

- 120. *Сметные затраты на установку лабораторного оборудования, производственного и хозяйственного инвентаря на монтаж которых отсутствуют сметные нормы, определяются в зависимости от условий поставки и подключения к системам инженерно-технического обеспечения в процентах от их сметной стоимости…*
- 121. *Затраты на подключение к системам инженерно-технического обеспечения лабораторного оборудования… допускается учитывать указанные затраты в размере 2 процентов от сметной стоимости лабораторного оборудования, производственного и хозяйственного инвентаря*

Для смет, рассчитанных в соответствии с 421/пр, в контекстное меню открытой сметы добавлен пункт **Добавить доплату/надбавку - Установка/Подключение лабораторного оборудования**

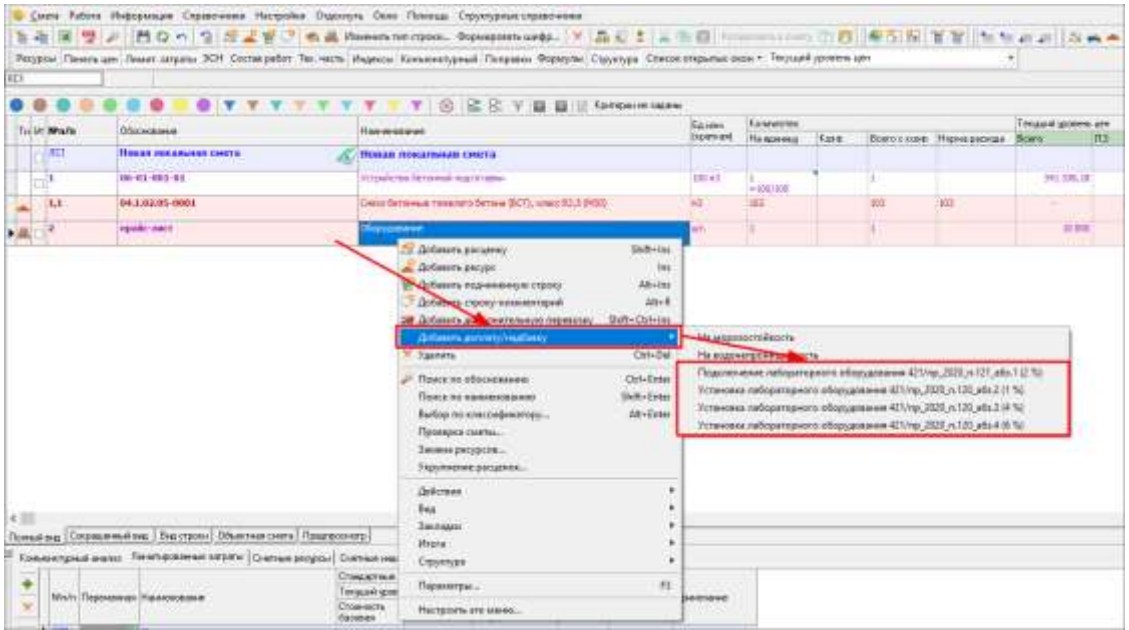

Добавление доплаты на установку лабораторного оборудования возможно только для строк Оборудования

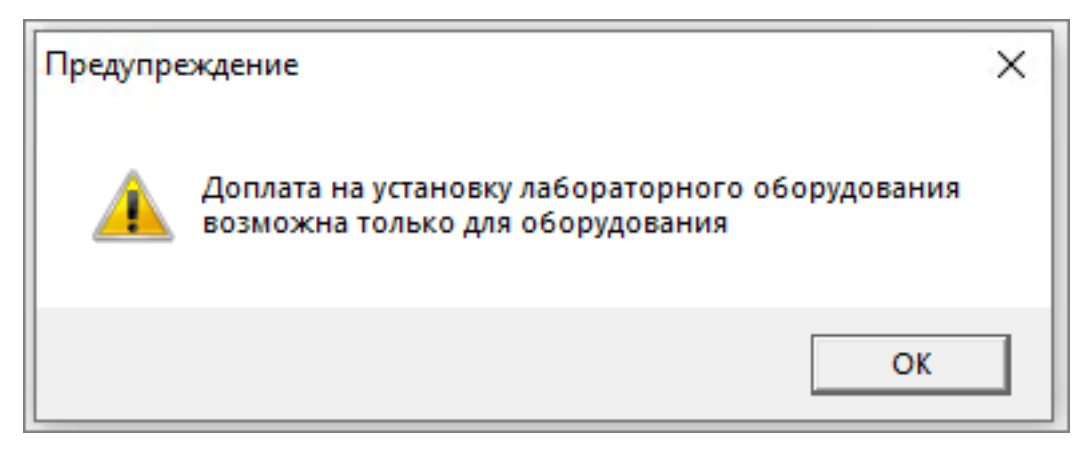

Доплата рассчитывается в % от стоимости (в зависимости от степени готовности к установке) и относится на статью затрат Оборудование

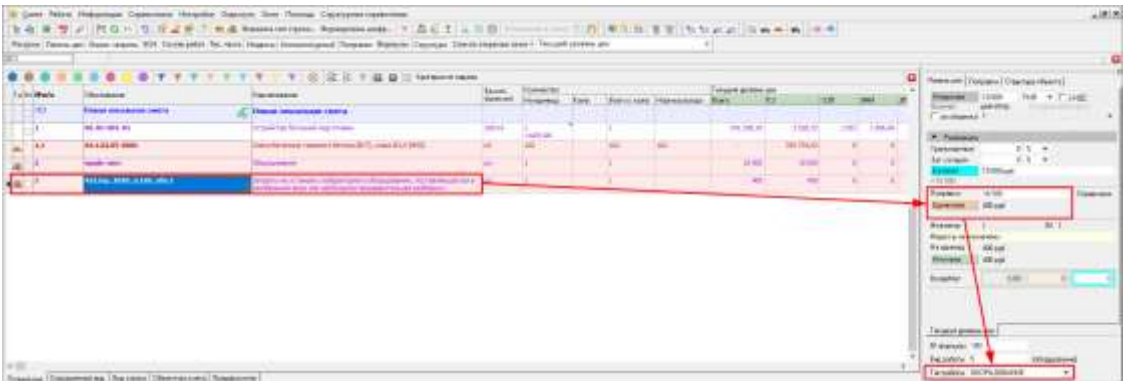

Затраты на установку лабораторного оборудования выгружаются в XML ГГЭ в соответствии с письмом ФАУ «Главгосэкпертиза России» №20-05-1/17893-СЛ от 30.10.2023.

### Доплата/надбавка на морозостойкость, водонепроницаемость

В соответствии с письмом ФАУ «Главгосэкпертиза России» №20-05-1/17893-СЛ от 30.10.2023

*Оформление добавки на морозостойкость и водонепроницаемость при использовании базисно-индексного метода определения сметной стоимости строительства следует отражать отдельной строкой за расценкой с представлением элемента <Material> в электронном формате GGE и с обязательным указанием шифра…*

*При использовании ресурсно-индексного метода определения сметной стоимости строительства следует отражать как стандартный поправочный коэффициент в строке с бетоном, с расчетом от сметной цены.*

Для смет, рассчитанных в соответствии с 421/пр базисно-индексным способом, в контекстное меню открытой сметы добавлен пункт **Добавить доплату/надбавку - На морозостойкость / На водонепроницаемость**

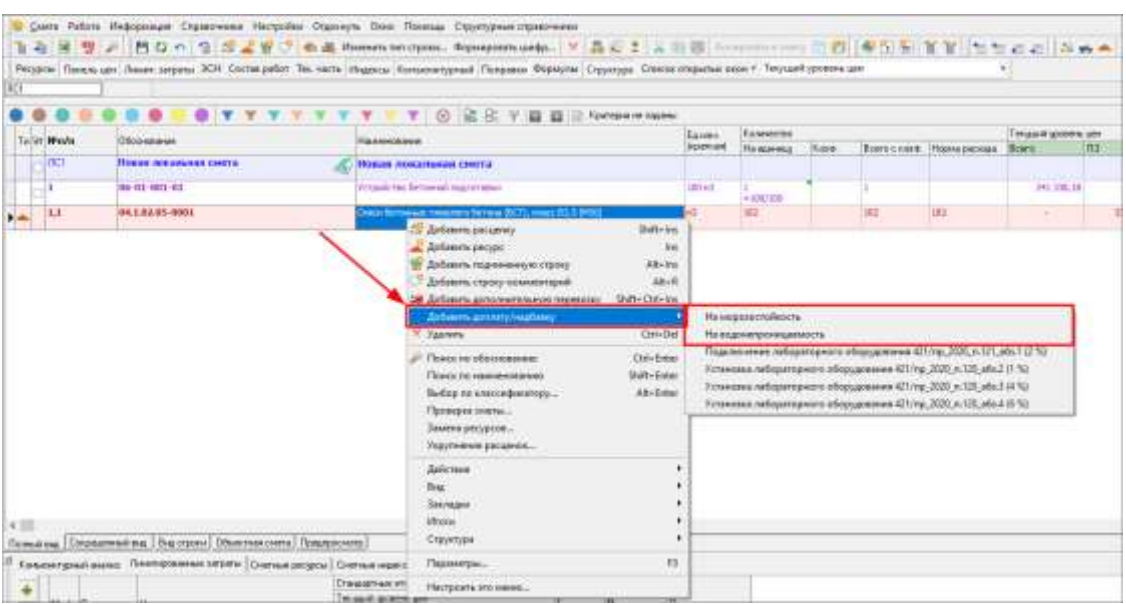

Надбавка на морозостойкость задается значением Мрз, заложенного в бетоне и общим значением Мрз

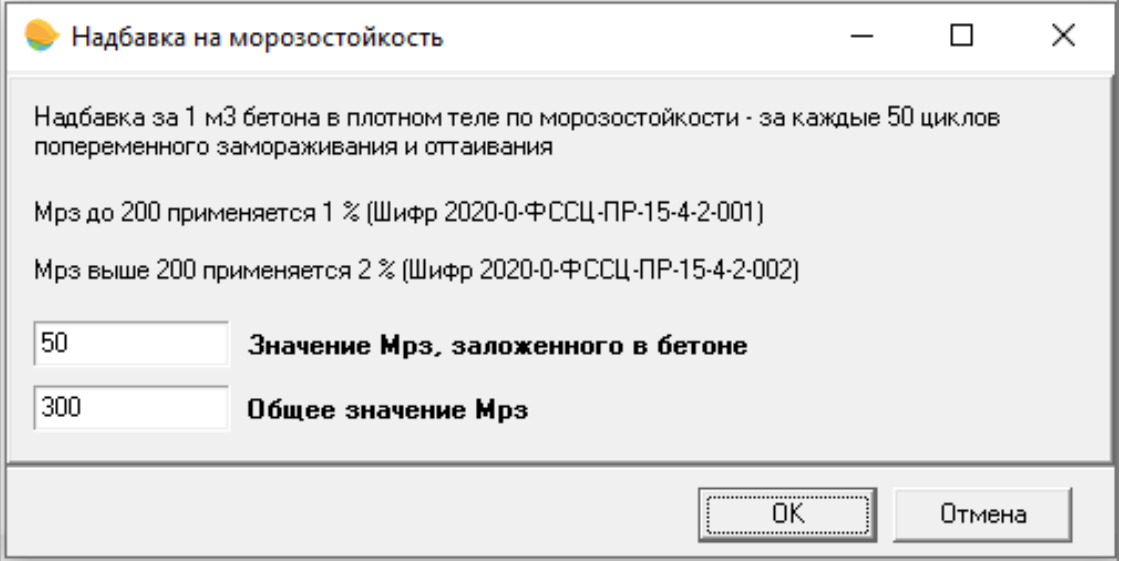

Надбавка на водонепроницаемость задается давлением воды, заложенного в бетоне и общим давлением воды

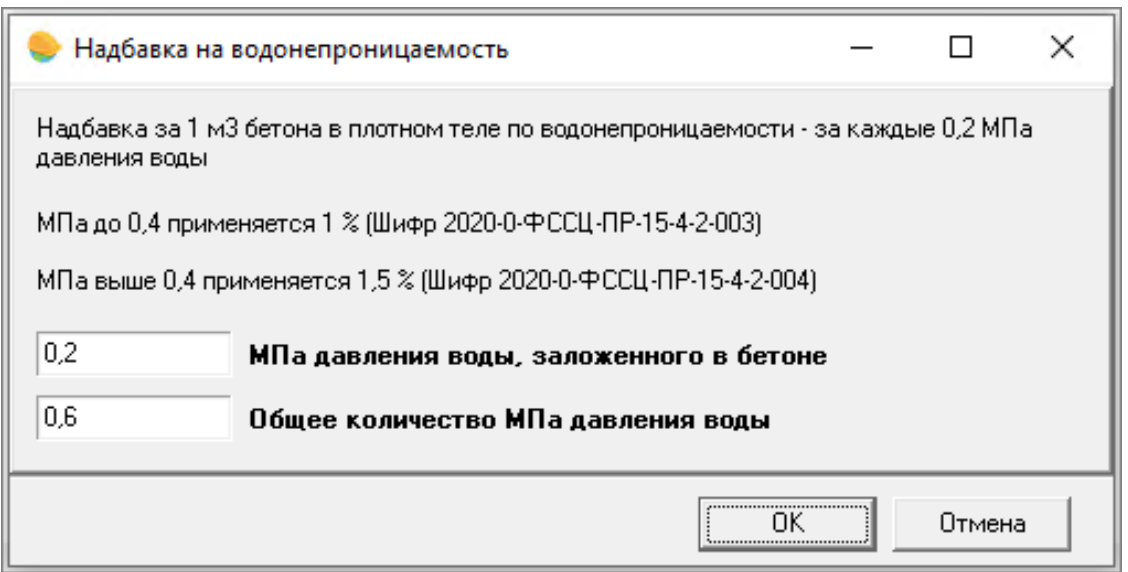

В соответствии с технической частью сборников ФССЦ-2020, Приложение 15, надбавка вычисляется от оптовой (отпускной) цены

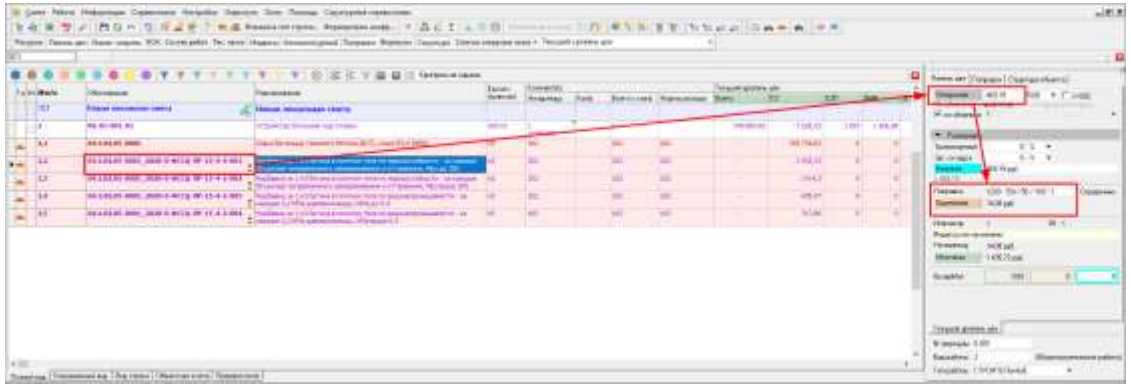

Надбавка на морозостойкость и водонепроницаемость выгружается в XML ГГЭ в соответствии с письмом ФАУ «Главгосэкпертиза России» №20-05-1/17893-СЛ от 30.10.2023.

### Конъюнктурный анализ в соответствии с XML-схемой MarketAnalysis-1\_02

Изменена панель Конъюнктурный анализ: структурированы, закреплены, добавлены новые и переименованы некоторые колонки, добавлена возможность вызова окна для добавления Дополнительных затрат

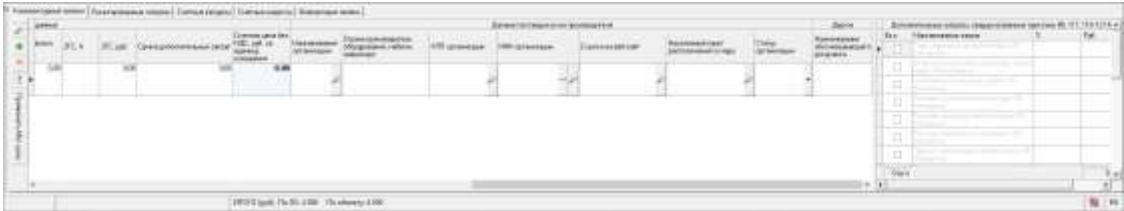

#### *Структуризация, переименование и закрепление колонок*

В панели конъюнктурный анализ добавлены общие заголовки колонок:

Строительный ресурс;

Обосновывающий документ производителя/поставщика;

Цены в валюте (включаемая секция);

Расчетные данные;

Данные поставщика или производителя;

Другое.

Добавлены новые и переименованы, чтобы максимально соответствовать выходному документу Конъюнктурный анализ (в редакции 55/пр), колонки:

#### **Секция Строительный ресурс**

Обоснование

Код КСР

#### **Секция Обосновывающий документ производителя/поставщика**

Полное наименование строительного ресурса, затрат (*переименована*)

Единица измерения строительного ресурса, затрат (*переименована*)

Дата цены из прайса

Текущая отпускная цена за единицу измерения с НДС, руб. (*переименована*)

НДС, %

Текущая отпускная цена за единицу измерения без НДС, руб. (*переименована*)

#### **Секция Цены в валюте (включаемая)**

Валюта

Курс валюты

Текущая отпускная цена за единицу измерения без НДС, в валюте (*переименована*) Стоимость перевозки за единицу измерения без НДС, в валюте (*переименована*)

#### **Секция Расчетные данные**

Коэффициент пересчета между единицами измерения в прайсе и смете (*новая*) Текущая отпускная цена за единицу измерения в смете без НДС, руб. (*новая*) Перевозка, % (*новая*) Перевозка, руб. (*переименована*) ЗГС, % ЗГС, руб. Сумма дополнительных затрат (*новая*) Сметная цена без НДС, руб. за единицу измерения (*переименована*) **Секция Данные поставщика или производителя** Наименование организации Страна производитель оборудования, мебели, инвентаря (*новая*) КПП организации ИНН организации Ссылка на веб-сайт (*переименована*) Населенный пункт расположения склада (*переименована*) Статус организации **Секция Другое** Наименование обосновывающего документа (*новая*)

Порядок колонок изменять нельзя.

#### *Коэффициент пересчета между единицами измерения в прайсе и смете*

Если единица измерения в обосновывающем документе производителя/поставщика отличается от единицы измерения сметной строки, то введите **Коэффициент пересчета между единицами измерения в прайсе и смете** между Текущей отпускной ценой за единицу измерения без НДС, руб. и Текущей отпускной ценой за единицу измерения в смете без НДС, руб.

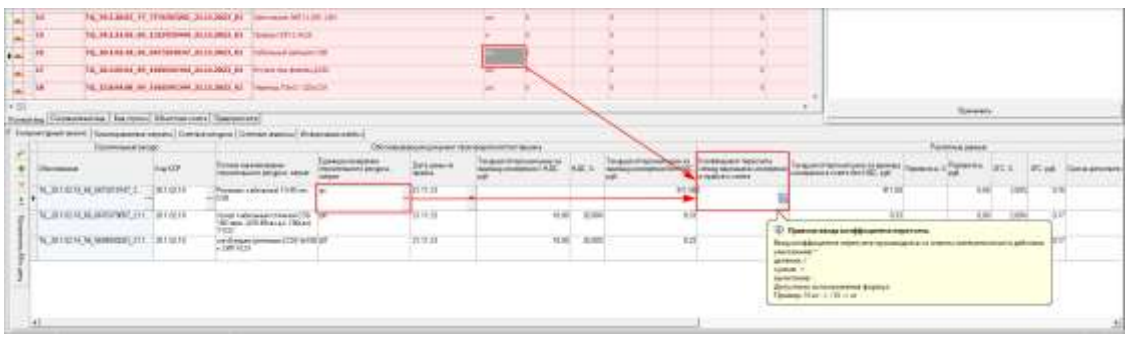

#### Ввод коэффициента производится начиная с математического действия

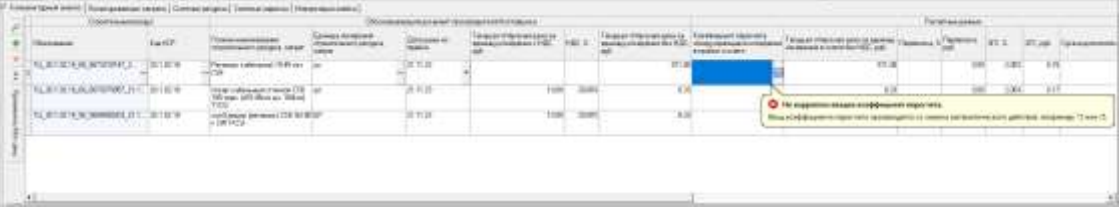

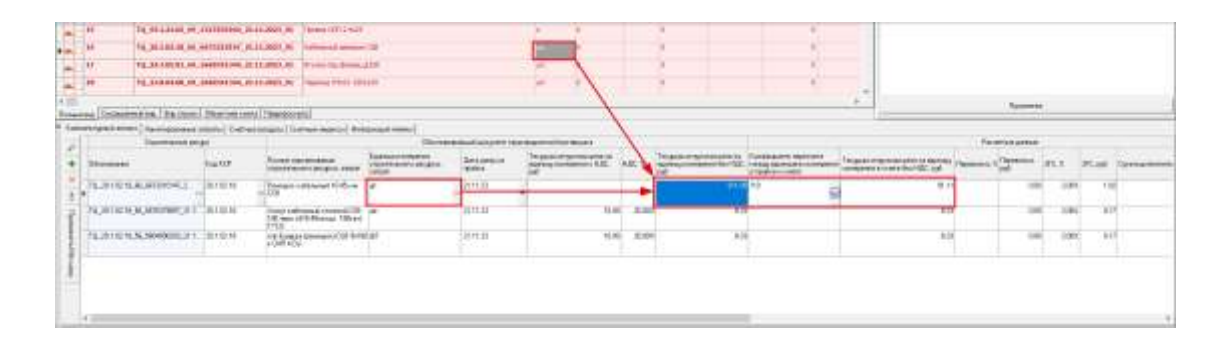

Результатом пересчета является **Текущая отпускная цена за единицу измерения в смете без НДС, руб.**

**Обратите внимание**. Если в ячейке коэффициента введена формула, то сначала вычисляется коэффициент по формуле, а затем значение коэффициента применяется к Текущей отпускной цене за единицу измерения без НДС, руб.

#### *Добавление дополнительных затрат*

В соответствии с Методикой определения сметной стоимости строительства 421/пр пунктами:

88. *Сметная цена материальных ресурсов и оборудования учитывает затраты, связанные с их приобретением (в том числе стоимость тары, упаковки, реквизита (при наличии таковых), для оборудования также - стоимости комплекта запасных частей на гарантийный срок эксплуатации), снабженческие наценки, а также* 

*расходы на уплату пошлин, налогов и сборов, другие таможенные платежи (в случаях, установленных законодательством), заготовительно-складские расходы, стоимость их перевозки, и определяется на основании расчета в соответствии со сметными нормативами, сведения о которых включены в ФРСН.*

- 89. *При соответствующем обосновании на изготовление и поставку оборудования в сметную стоимость оборудования включаются затраты на…*
- 90. *В случае, если по требованию заказчика в проектной и (или) иной технической документации предусмотрено проведение работ по комплектации оборудования подрядной или иной организацией, в сметной стоимости оборудования могут быть учтены указанные затраты в размере 0,5 - 1,0 процентов от отпускной цены оборудования.*
- 91. *Сметные затраты на установку лабораторного оборудования, производственного и хозяйственного инвентаря на монтаж которых отсутствуют сметные нормы, определяются в зависимости от условий поставки и подключения к системам инженерно-технического обеспечения в процентах от их сметной стоимости…*
- 92. *Затраты на подключение к системам инженерно-технического обеспечения лабораторного оборудования, производственного и хозяйственного инвентаря, поставленного в собранном виде, определяются на основании сметных норм (единичных расценок), сведения о которых включены в ФРСН, при отсутствии сметных норм (единичных расценок) допускается учитывать указанные затраты в размере 2 процентов от сметной стоимости лабораторного оборудования, производственного и хозяйственного инвентаря.*

…

Включение окна дополнительных затрат производится из контекстного меню или кликом по кнопке **Показывать дополнительные затраты**

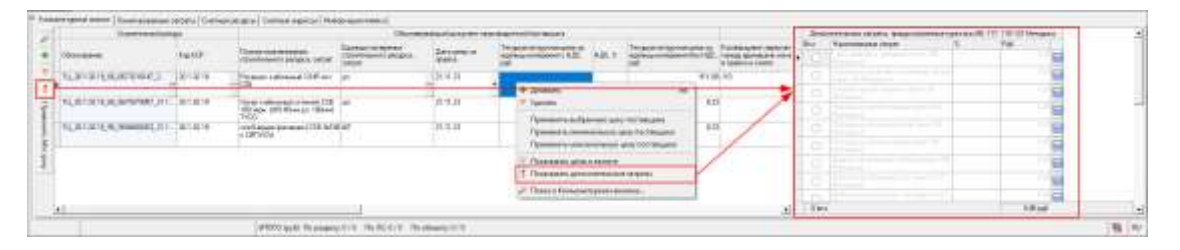

Включение в расчет затрат производится выбором соответствующего пункта в колонке Вкл. и вводом значения в % или Руб.

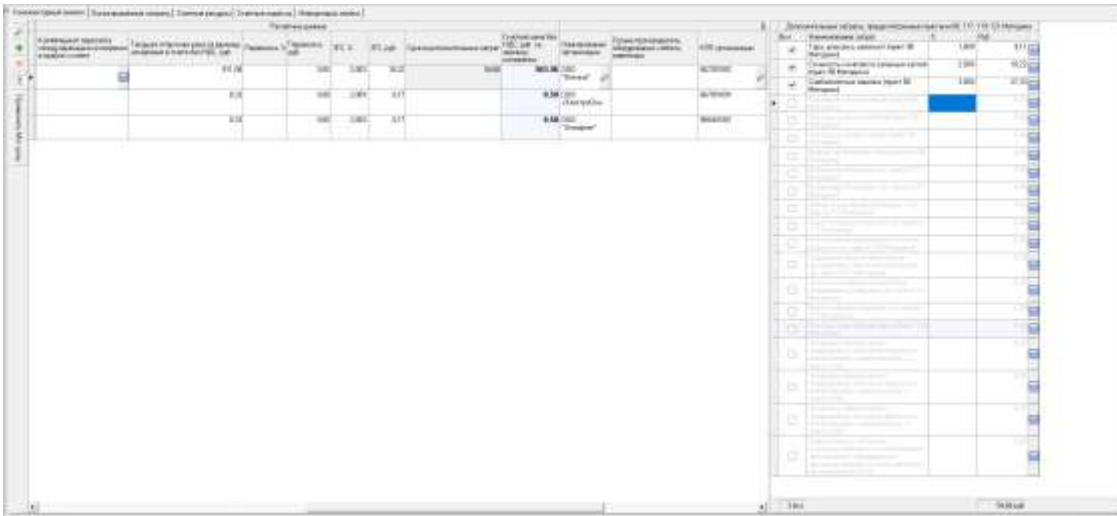

#### Для просмотра деталей расчета нажмите на знак вопроса.

В соответствии с методическими указаниями, расчет может производится от отпускной цены

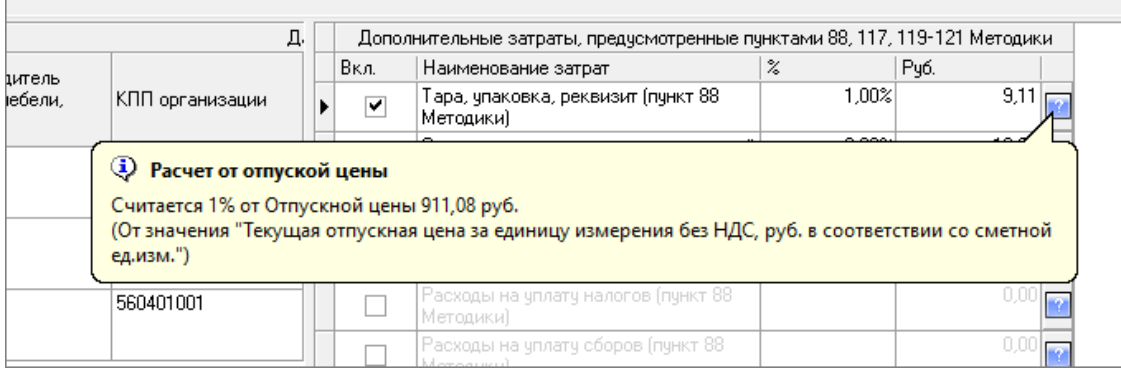

#### или от отпускной цены и затрат

 $\Box$ 

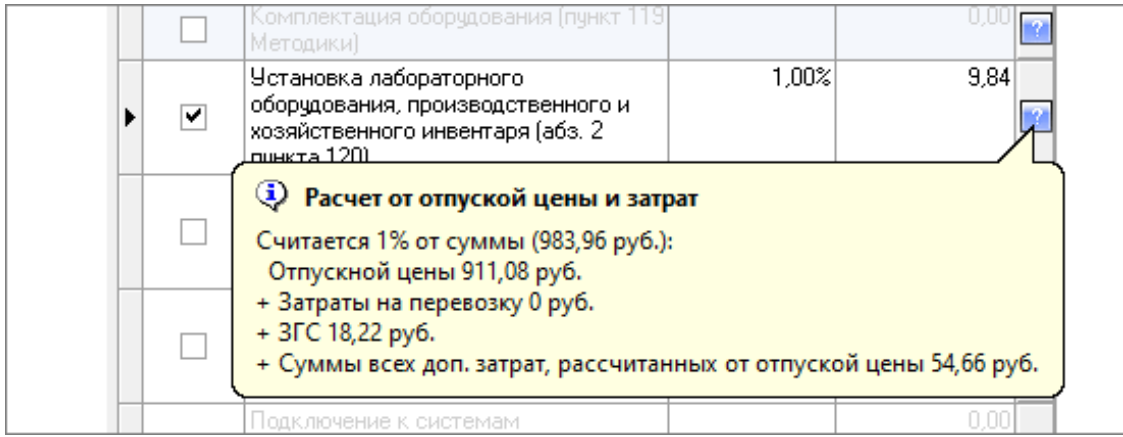

Для строки Комплектация оборудования необходимы затраты на перевозку

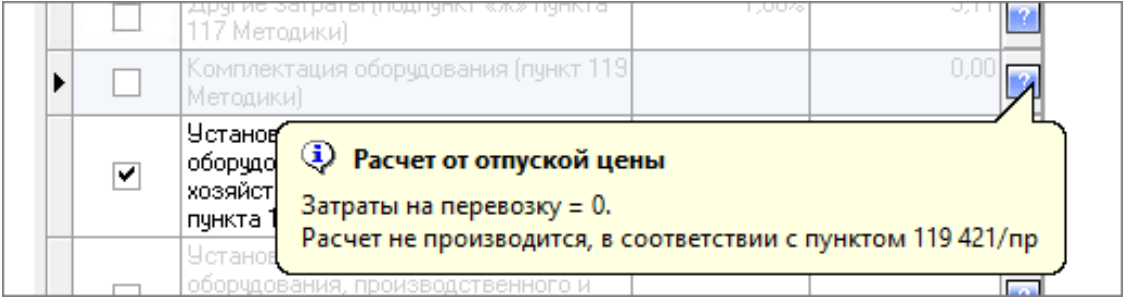

В соответствии со схемой XML ГГЭ нельзя выбрать более 16 пунктов

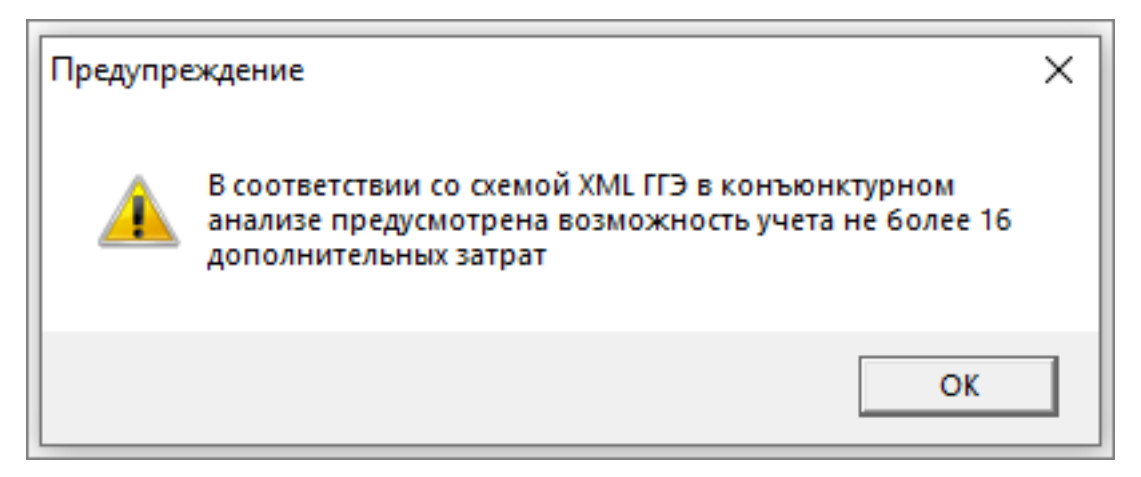

Результат расчета будет занесен в колонку Сумма дополнительных затрат (данные используются для примера)

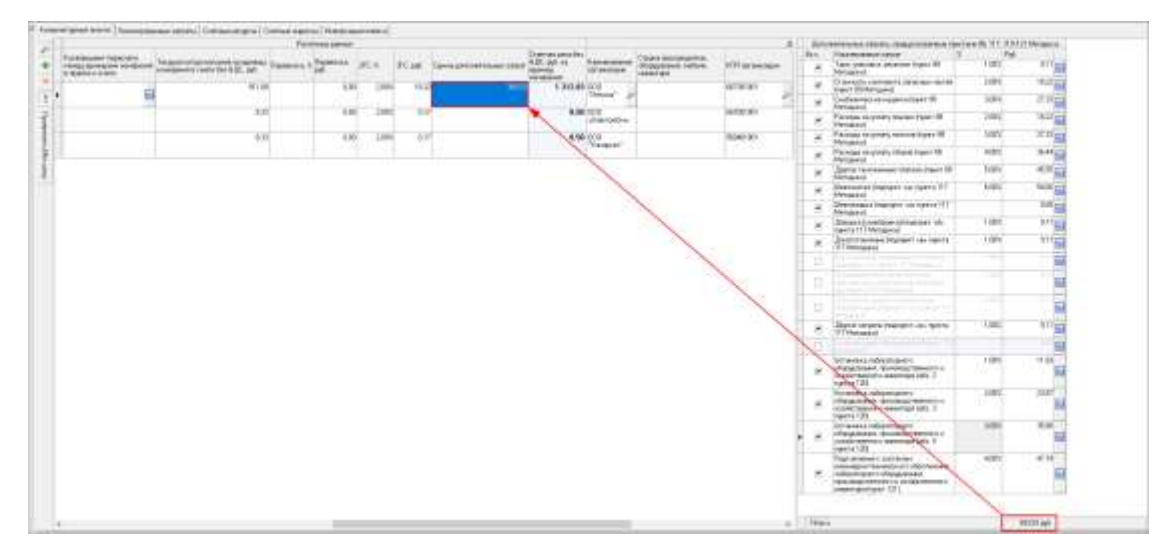

*Импорт конъюнктурного анализа из Excel*

Реализована поддержка импорта конъюнктурного анализа в соответствии с Методикой 421/пр в редакции 55/пр.

Для колонок с измерителем % добавлена галка для пересчета процентов указанных в долях от единицы

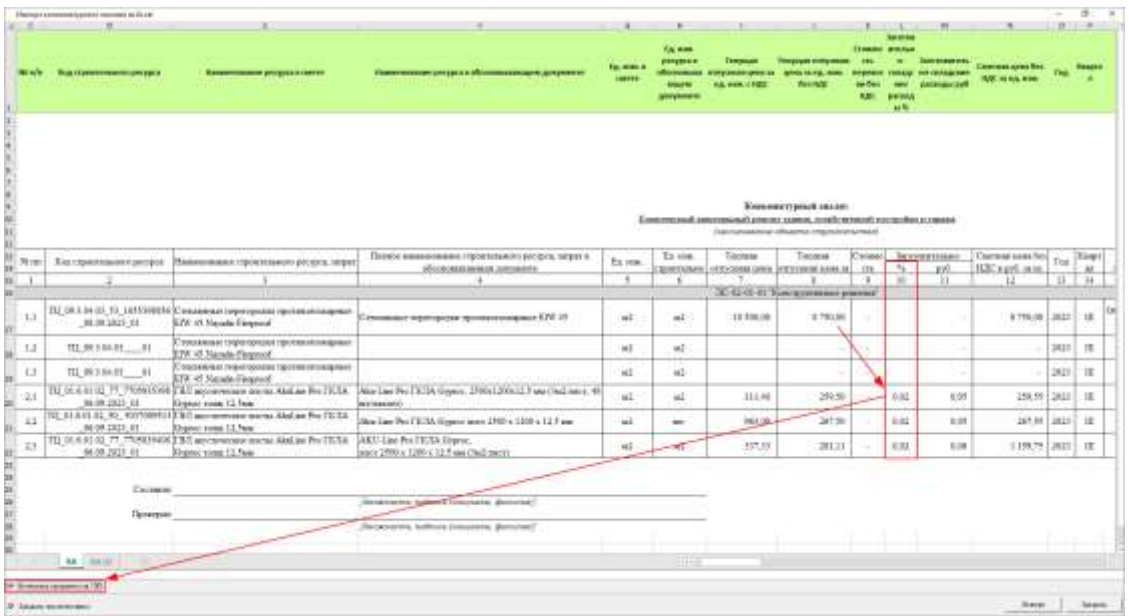

Ранее было: Обратите внимание. Колонка "Заготовительно-складские расходы %" может иметь значения в % или в виде числового значения. По умолчанию определяется в виде числа и загружает значение ячейки без дополнительных действий. Если требуется перевод значений в проценты (умножение на 100), то выберите вручную "Заготовительно-складские расходы %".

### Перемещение смет в ССР

В открытом Сводном сметном расчете добавлена возможность перемещения строк в пределах одной главы кнопками на панели инструментов

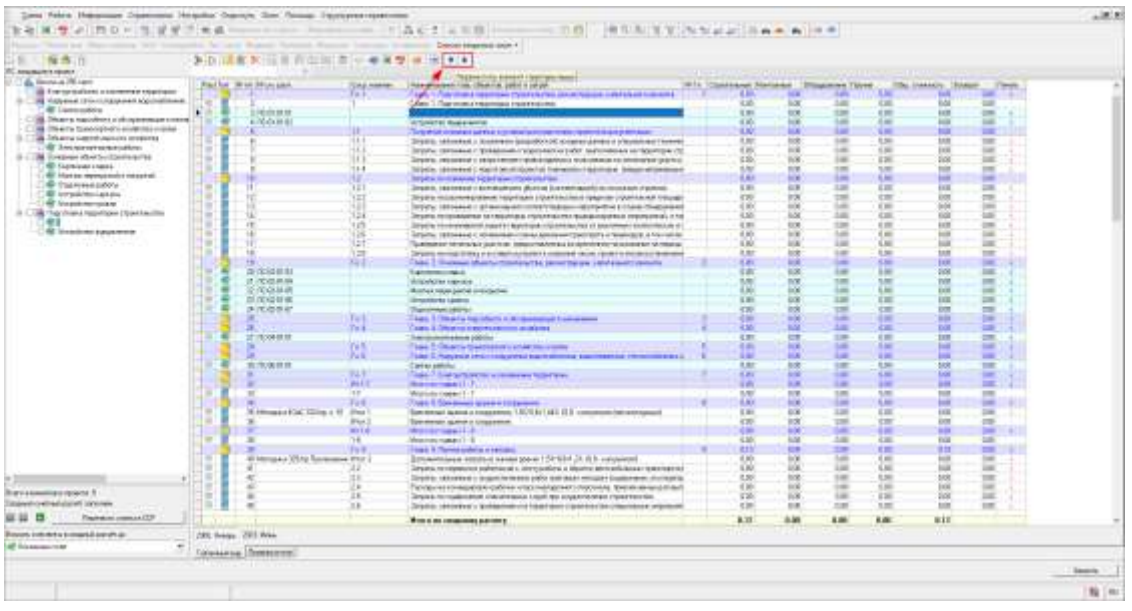

# Доработки ССР

Выбранная дата утверждения сводной сметы применяется для всех уровней цен.

При первом открытии ССР, по умолчанию выбирается детализация до Объектов строительства.

Доработан перенос смет в ССР с учетом выбранной детализации.

При автоматическом переносе смет в ССР, теперь их порядок соответствует порядку в Структуре стройки.

### Изменение панели цен для материальных ресурсов при расчете РИМ (ФСНБ-2022)

Для смет, рассчитанных Ресурсным или Ресурсно-индексным 421пр режимом расчета, в Панели цен скрыто поле "Единичные", а поле "На единицу" рассчитывается в соответствии с примечанием к графе 10 "Сметная стоимость на единицу измерения в текущем уровне цен" Приложения 3 Методики № 421/пр

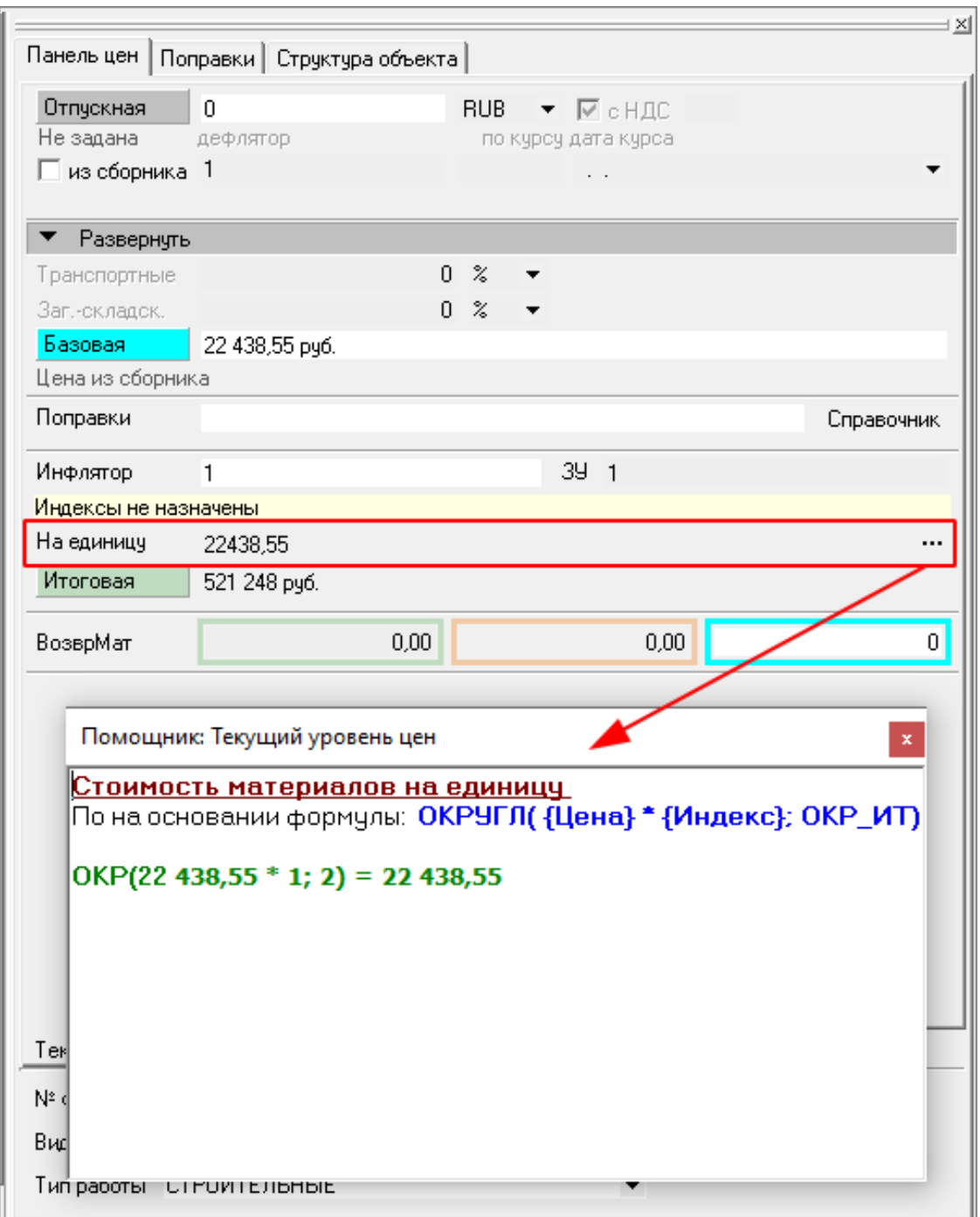

### Вывод дополнительной информации в случае ошибки экспорта в XML ГГЭ

В случае, если выгрузка в XML ГГЭ заканчивается ошибкой, в окне с информацией выводится номер строки, на которой был прерван экспорт

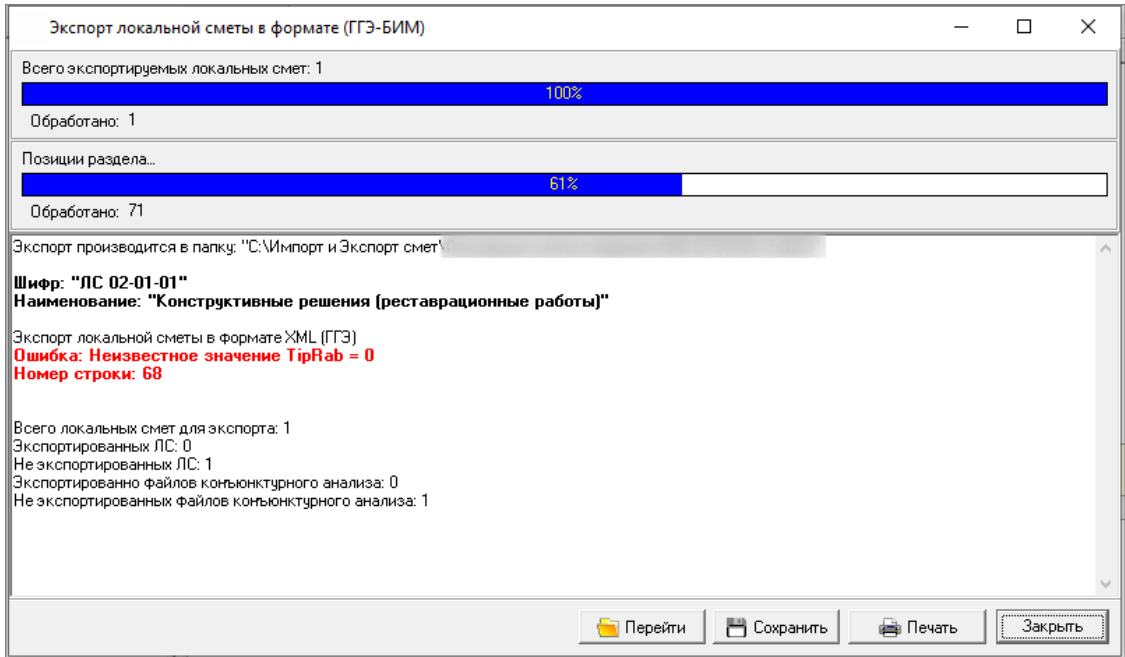

### Применение вида цен по обоснованию

Реализовано применение видов цен по обоснованию без привязки в нормативной базе.

### Скрыть активный вид цен

В контекстное меню справочника Нормативы добавлена функция **Скрыть активный вид цен**, которая позволяет сбросить отображение ранее назначенного вида цен на сборник

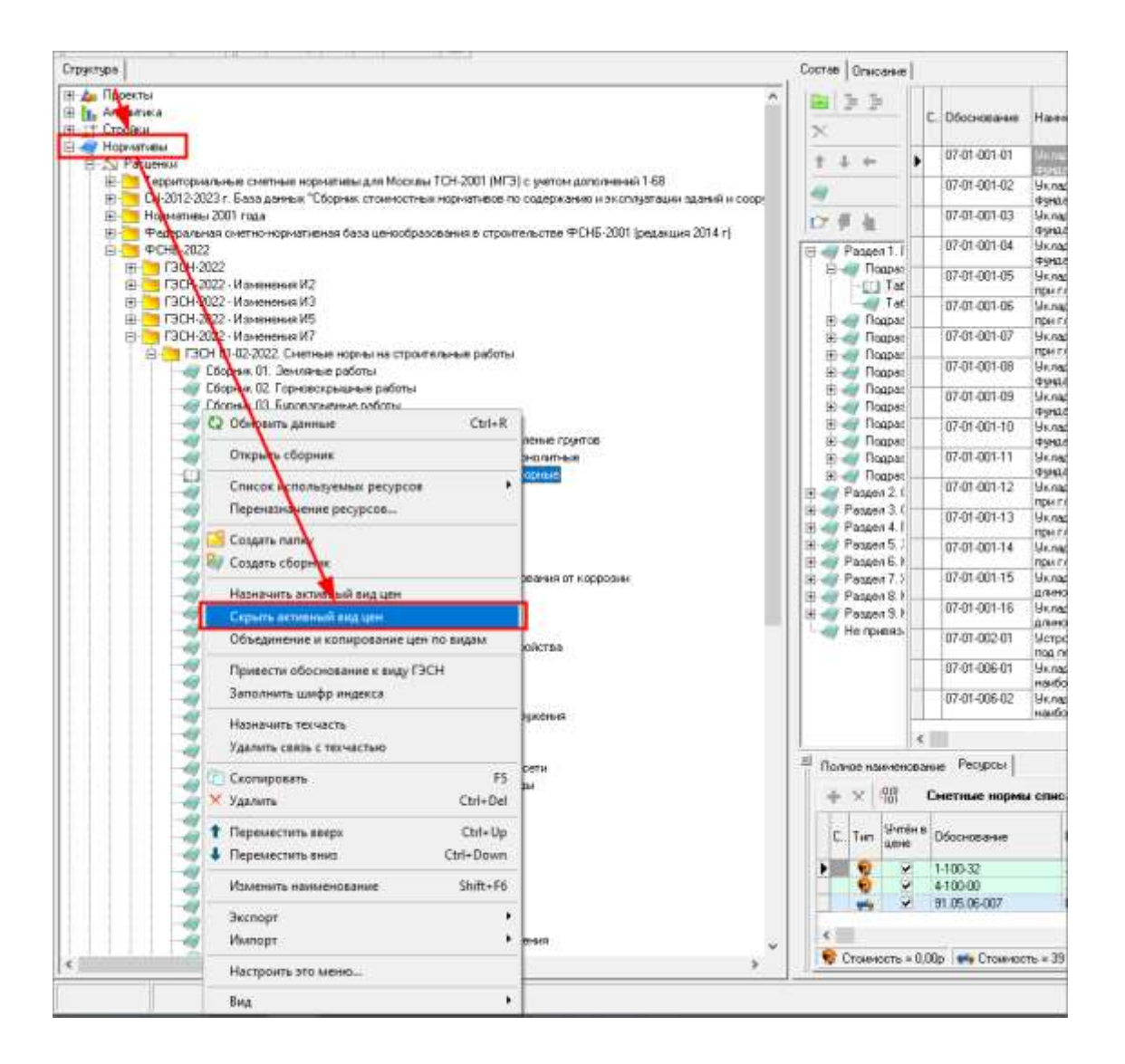

### Доработка модуля экспорта в ГРАНД-Смета

При экспорте Объекта или ЛС в формате "ГРАНД-Смета" XML добавлена возможности задать имя для экспортируемого файла. Улучшен процесс сохранения экспортируемого файла.

Обновлен модуль импорта-экспорта из ГРАНД-Смета.

# Доработан механизм экспорта объектов в форматах spxml, xml

При экспорте файла создается временный файл, при успешном экспорте он становится обычным. При прерывании экспорта, временный файл удаляется.

## Экспорт в XML ГГЭ

Доработан экспорт в XML ГГЭ для ЛС, ОСР, ССР по Письму ФАУ «Главгосэкспертиза России» №20-05-1/17579-СЛ от 27.10.2023 "Разработчикам сметного ПО" о формализации правил оформления при составлении сметных расчетов при использовании БИМ/РИМ.

### Прочие изменения

- 1. Обновлен справочник ВЗиС в соответствии с Приказом от 21 сентября 2023 г. N 683/пр;
- 2. Доработан функционал пересчета смет в другую базу для СНБ ФЕР-2020 и ФСНБ-2022;

# Отчеты

### Новые выходные формы

- 1. Акт КС-2 по ФЕР/ТЕР 421пр БИМ (13 граф) в ред. 557пр.
- 2. Смета (по образцу Мособлэнерго).
- 3. Акт КС-2 (по образцу Мособлэнерго).

### Скрыты устаревшие шаблоны:

- Локальная смета 7 граф;
- Локальная смета 9 граф;
- Локальная смета 9 граф c показом НР и СП;
- Локальная смета 11 граф по МДС;
- Локальная смета 11 граф c показом НР и СП;
- Локальная смета 13 граф c показом НР и СП;
- Локальная смета 17 граф;
- Смета по МТСН 81-98 (11 граф);
- Смета по ТСН-2001 (11 граф);
- Смета по ТСН-2001 (11 граф) по двум уровням цен;
- Смета по ТСН "Форма 1в" (9 граф);
- Смета по ФЕР (9 граф);
- Смета по ФЕР (10 граф);
- Смета по ФЕР/ТЕР 421пр БИМ (12 граф);
- Смета по ТЕР МО 421пр индексы построчно (12 граф);
- Смета для ТЕР МО (11 граф) построчная индексация;
- Смета для ТЕР МО (11 граф) каталог текущих цен;
- Смета для базисного метода (7 граф);
- Смета для базисного метода (11 граф);
- Смета для ресурсного метода (7 граф);
- Смета для ресурсного метода (11 граф);
- Смета для ресурсного метода (14 граф);
- Смета в текущих ценах (14 граф);
- Смета "Форма 4Т" (14 граф);
- Экспресс-расчёт;
- Смета 17 граф с оборудованием;
- Смета 15 граф с оборудованием;
- Смета для ФирСНБ (12 граф);
- Смета 11 граф для РЖД;
- ЛС 11 граф, форма № 4 МДС 35.

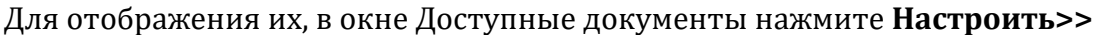

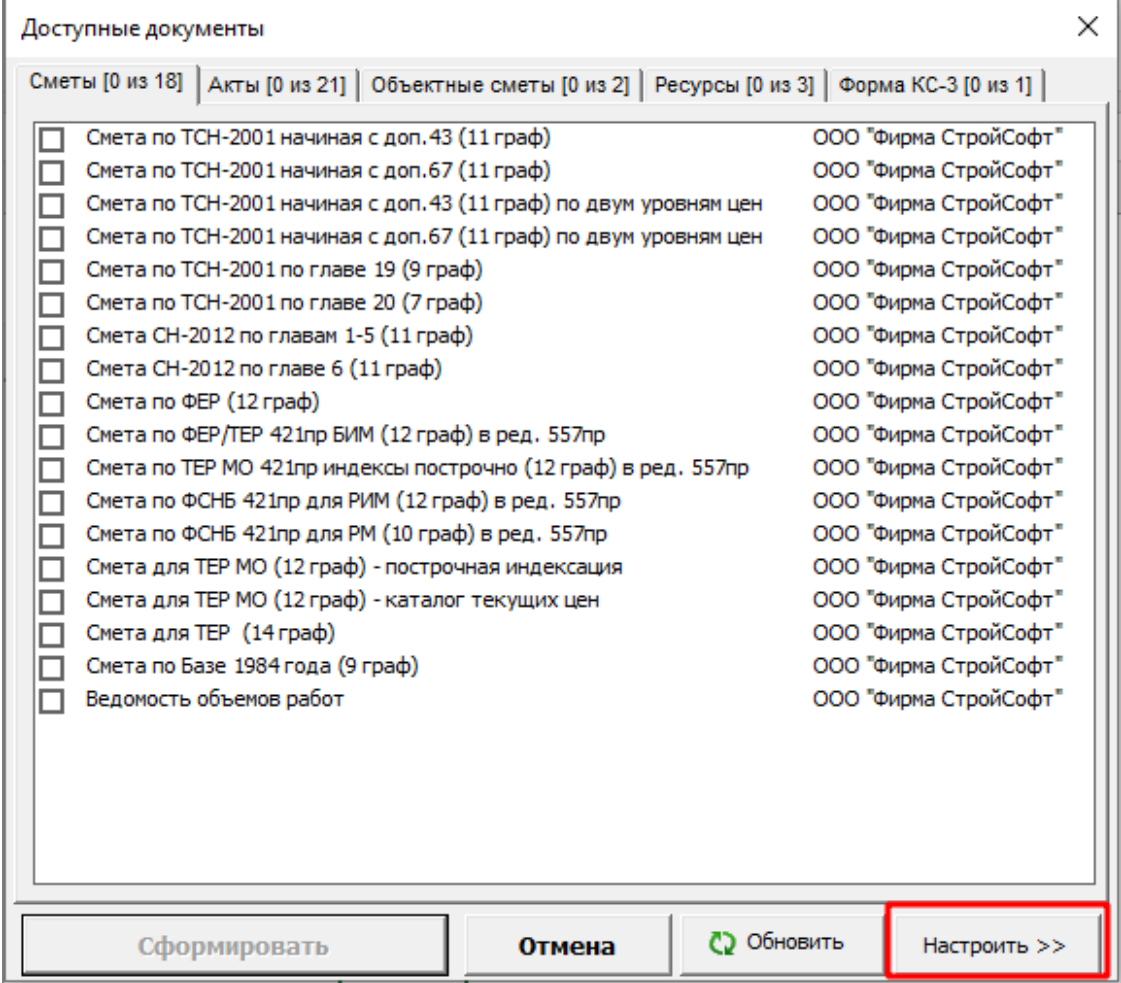

И отметьте галками необходимые выходные формы

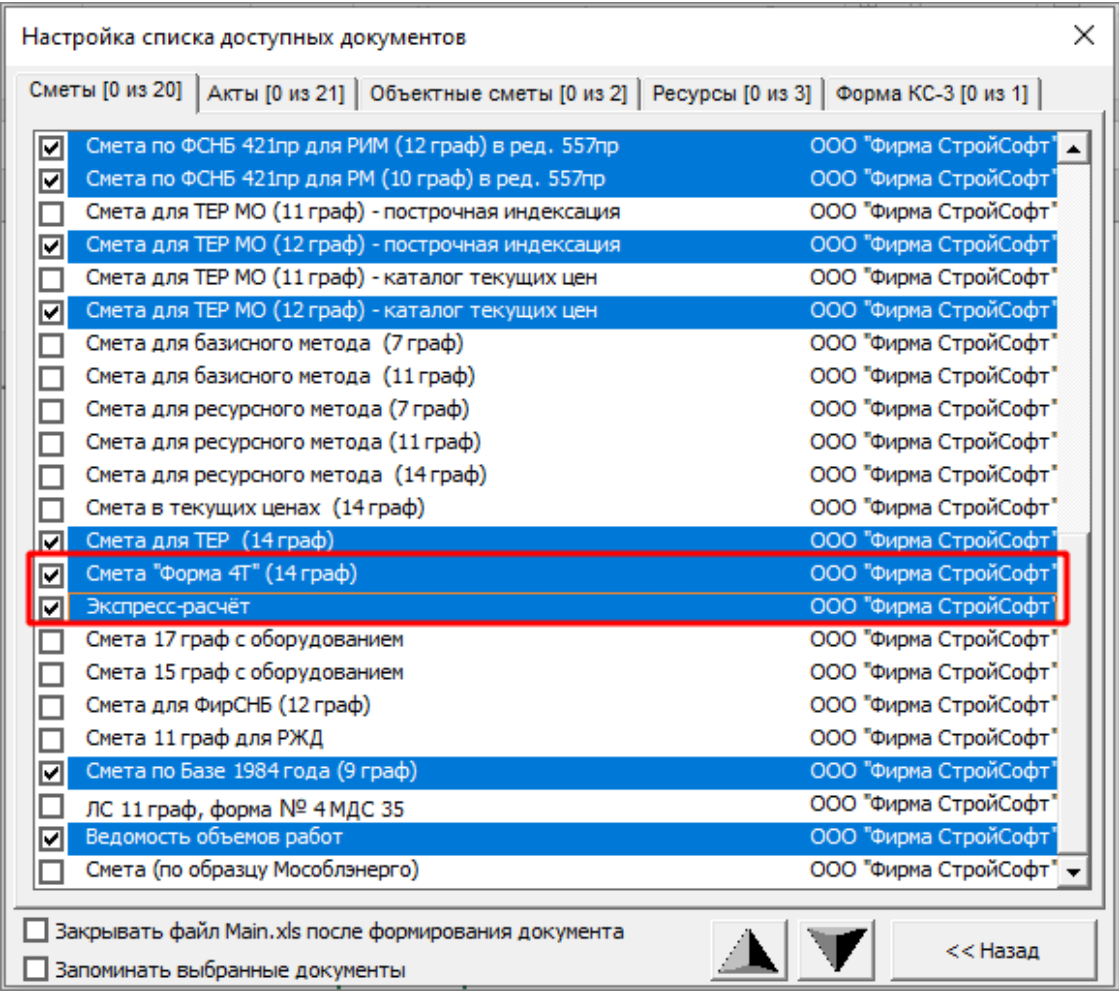

Нажмите **<<Назад** и выбранные выходные формы будут доступны в списке выходных форм

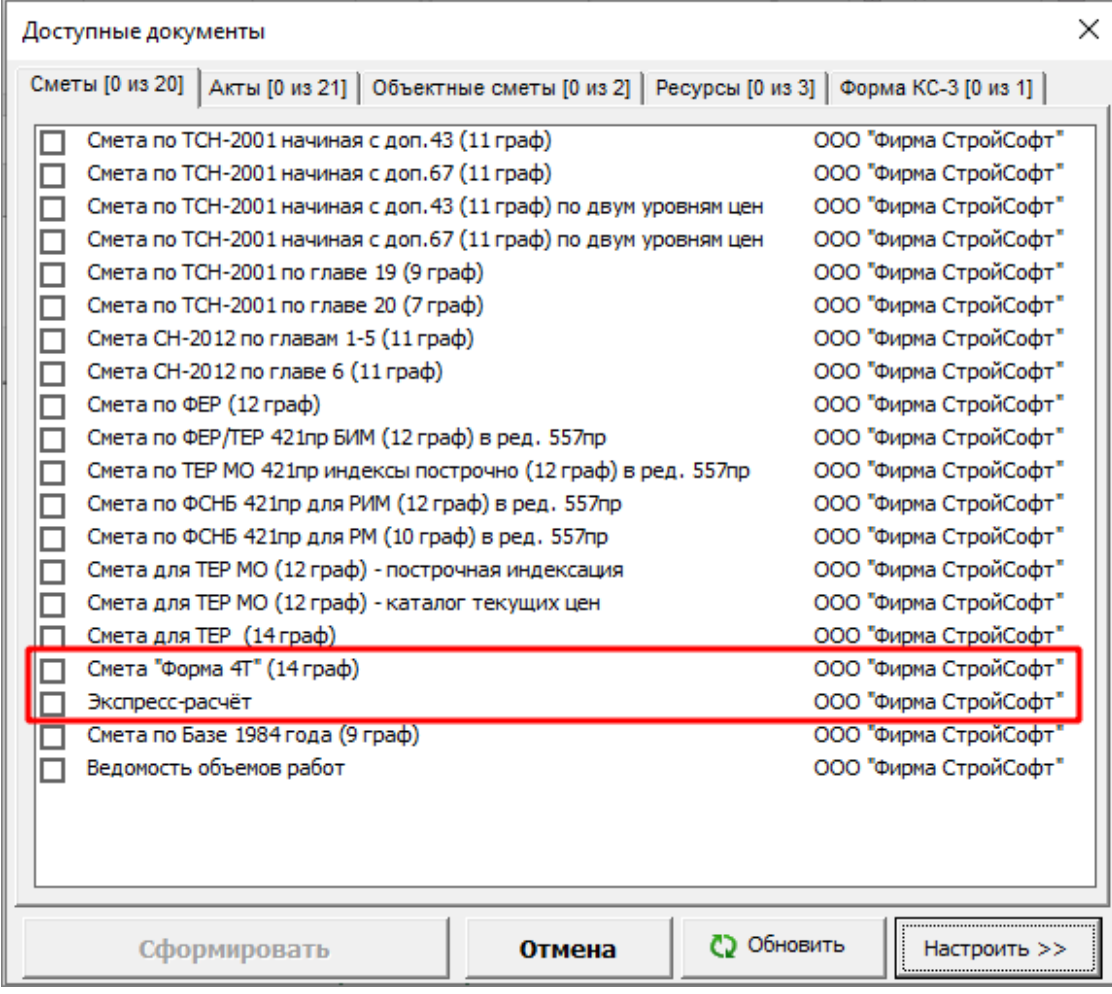